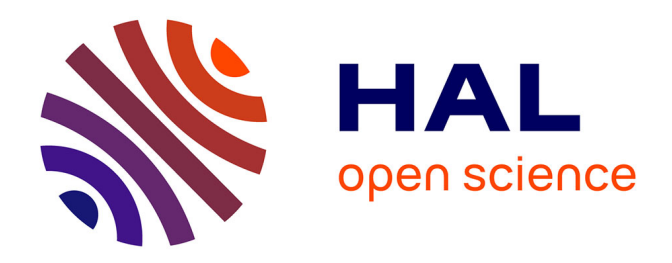

# **La visualisation au service de l'analyse d'interactions Implémentation d'une forme de visualisation générique au sein d'un environnement d'analyse de traces d'interactions**

Gregory Dyke, Kristine Lund, Jean-Jacques Girardot

# **To cite this version:**

Gregory Dyke, Kristine Lund, Jean-Jacques Girardot. La visualisation au service de l'analyse d'interactions Implémentation d'une forme de visualisation générique au sein d'un environnement d'analyse de traces d'interactions. conférence EIAH 2009 (Environnements Informatiques d'Apprentissage Humain), Jun 2009, Le Mans, France. . halshs-01496244

# **HAL Id: halshs-01496244 <https://shs.hal.science/halshs-01496244>**

Submitted on 27 Mar 2017

**HAL** is a multi-disciplinary open access archive for the deposit and dissemination of scientific research documents, whether they are published or not. The documents may come from teaching and research institutions in France or abroad, or from public or private research centers.

L'archive ouverte pluridisciplinaire **HAL**, est destinée au dépôt et à la diffusion de documents scientifiques de niveau recherche, publiés ou non, émanant des établissements d'enseignement et de recherche français ou étrangers, des laboratoires publics ou privés.

# **La visualisation au service de l'analyse d'interactions**

# **Implémentation d'une forme de visualisation générique au sein d'un environnement d'analyse de traces d'interactions**

# **Gregory Dyke\*, Kristine Lund°, Jean-Jacques Girardot\***

\* RIM, Ecole Nationale Supérieure des Mines de St. Etienne {dyke, jean-jacques.girardot}@emse.fr ° ICAR, CNRS, Université de Lyon kristine.lund@univ-lyon2.fr

RÉSUMÉ. La visualisation de traces d'interactions est une composante importante de leur analyse dans le cadre de *l'évaluation d'usages d'EIAH collaboratifs. Différentes présentations permettent en effet aux chercheurs de plus facilement* explorer des corpus parfois très complexes. Dans cet article, nous examinons les besoins de chercheurs désirant visualiser et analyser des traces d'interaction et introduisons la notion de partition d'interaction, une forme générique de visualisation adaptée à ces besoins. Nous montrons de quelle manière cette fonction a été implémentée au sein de Tatiana, un *environnement d'analyse de traces. En particulier, nous illustrons comment l'architecture de Tatiana facilite l'intégration* de nouvelles formes de visualisation, permettant ainsi aux chercheurs d'observer leurs corpus sous des angles multiples et de *les comprendre de manière plus aisée.*

*MOTS-CLÉS : traces, visualisation, analyse d'interaction, cscl, cscw, extensibilité*

#### **1. Introduction**

L'évaluation d'EIAH et de scénarios pédagogiques mettant en scène ces EIAH peut passer par une analyse *a posteriori* des traces produites pendant leur utilisation, notamment lorsque ces EIAH permettent aux apprenants de collaborer et que leurs traces permettent d'étudier le processus de cette collaboration ([AVOURIS et al. 07], [BAKER & LUND]). La quantité de données présentes dans ces traces, ainsi que la complexité des interactions dans les situations d'apprentissage collaboratif médiatisé par ordinateur rendent l'analyse difficile ([DYKE et al. 07]). Un outil fréquemment utilisé pour faciliter la compréhension des traces d'interaction est la visualisation graphique ([DIMITRACOPOULOU & BRUILLARD 06]). Elle permet de représenter les relations interactionnelles entre les actions des individus et ainsi de montrer la contingence de ces actions situées.

La visualisation de traces d'EIAH est un domaine vaste qui n'est pas limité au chercheur mais peut aussi être destinée à l'apprenant ([JERMANN et al. 01]) ou à l'enseignant ([FRANCE et al. 07], [MAY et al. 08]). Ces visualisations sont cependant pour la plupart créées de manière *ad hoc*. Cette situation est partiellement due à la difficulté de transposer ces visualisations d'un modèle de trace à un autre mais aussi à la variété des besoins de visualisation, rendant la solution de l'un souvent inadaptée, et inadaptable, aux besoins de l'autre.

Tatiana ([DYKE et al. 09]) est un environnement d'analyse de traces qui facilite la création itérative d'artefacts analytiques, permettant au chercheur de mieux comprendre son corpus et de réifier cette compréhension. Dans cet article, nous examinerons les besoins de chercheurs en matière de visualisation de traces et présenterons une forme de visualisation graphique que nous appelons *partition d'interaction*, qui permet de répondre de manière générique à ces besoins. Nous montrerons enfin comment l'architecture de Tatiana permet à la fois d'intégrer à ces partitions de nouvelles informations élaborées par le chercheur (comme les relations entre les événements de la trace) et de créer de nouvelles visualisations bénéficiant des avantages de l'appartenance à un environnement générique de manipulation et d'analyse de traces.

#### **2. Visualisation et analyse**

Afin de déterminer les besoins de visualisation pour l'analyse de traces d'interaction, nous nous appuierons sur quelques exemples de visualisations déjà proposées en réponses à des besoins spécifiques. Trois besoins fondamentaux – la généricité vis-à-vis des données, la synchronisation avec d'autres visualisations et l'intégration d'informations analytiques créées par le chercheur – trouvent déjà leur réponse dans l'architecture de Tatiana que nous rappellerons brièvement dans la section 3.

Lors de l'analyse de la construction d'un graphe d'argumentation, des chercheurs ont voulu visualiser, au fil du temps, la participation des étudiants aux trois « fils de discussion » dans trois parties de graphe distinctes ([VAN DIGGELEN et al. 08]). Ils ont construit à la main une visualisation (cf. Figure 1) plaçant les 2 Environnements Informatiques pour l'Apprentissage Humain, Le Mans 2009

contributions sur un axe horizontal représentant le temps et sur un axe vertical, représentant le fil de discussion. La couleur et la forme des contributions indiquent quel utilisateur les a créées. Enfin, des traits, reliant de manière chronologique les participations des différents utilisateurs, permettent de suivre cette participation et de mettre en évidence les phénomènes récurrents.

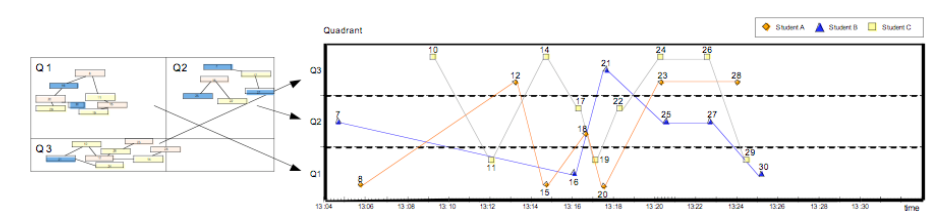

**Figure 1.** *Représentation graphique de la participation d'apprenants à la construction de trois sous-graphes ([LUND et al. 08]).*

La Figure 2 est un exemple de *graphe de contingences* montrant les dépendances entre les différentes interventions de deux étudiants. Il illustre le traçage des connaissances mobilisées par les apprenants et met en évidence leur transfert pendant la collaboration ([SUTHERS et al. 07]). Cette représentation n'est pas une simple visualisation graphique, mais est conçue pour représenter une transcription abstraite de l'interaction, montrant les événements et les dépendances entre ces événements. Les auteurs insistent sur la nécessité de construire des outils capables de créer et manipuler ce genre de représentations, faisant remarquer que celle-ci a été initialement créée de manière automatique, mais a ensuite été largement retouchée à la main dans un logiciel d'édition de graphes, ce qui rend difficile sa re-création dans une itération analytique subséquente.

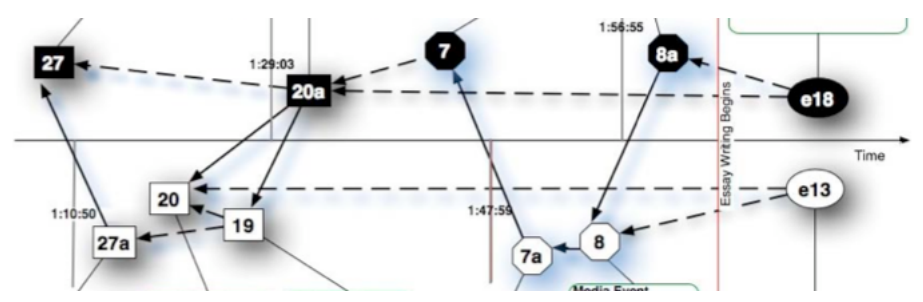

**Figure 2.** *Représentation graphique du transfert de connaissance et des dépendances entre les communications d'un étudiant (en haut) et d'un autre (en bas) ([SUTHERS et al. 07]).*

Dans ces exemples, nous retrouvons plusieurs notions communes. Tout d'abord, la visualisation permet tantôt l'exploration et l'amélioration de la compréhension du corpus, afin d'identifier des passages clés de l'interaction, et tantôt la matérialisation du travail analytique effectué par le chercheur, en vue d'en faire une utilisation ultérieure ou de le partager avec d'autres. De plus, ces exemples représentent les événements de la trace par des objets graphiques. L'aspect de chaque objet (position, taille, couleur, forme) dépend des propriétés de l'événement qu'il incarne. Le temps est représenté en abscisse, laissant les autres propriétés graphiques illustrer les caractéristiques de l'événement. Enfin, les relations entre les événements (dépendances, propriétés communes, contingences, etc.) peuvent être matérialisées au moyen de flèches entre les éléments graphiques. C'est cette représentation générique que nous appellerons *partition d'interaction* (car on y retrouve des similarités avec les partitions musicales) et dont nous détaillerons l'implémentation dans les sections à venir.

## **3. Rappel de l'architecture de Tatiana**

La notion clé dans Tatiana est celle de *rejouable*. Un rejouable est un artefact créé par l'analyste, qui regroupe une séquence d'*items*. Chaque item est constitué d'un ensemble de *facettes*, une facette associant un nom à une valeur typée. Parmi ces facettes, deux sont obligatoires : une *datation*, qui situe cet item dans le temps, et une *ancre*, qui dénote dans le corpus l'événement que cet item représente. Tatiana offre quatre grandes catégories d'opérations : la transformation, la synchronisation, la visualisation et l'analyse de rejouables.

Ce que nous appelons dans ce contexte *analyse* est l'ajout par le chercheur de données supplémentaires (annotations, catégorisations, relations de contingence, etc.) aux événements du corpus. Ces données s'insèrent comme facettes supplémentaires dans les items des différents rejouables que le chercheur aura créés. La *visualisation* est une représentation concrète du rejouable abstrait. Une première forme de visualisation est le tableau, plaçant un item par ligne, et les facettes des ces items dans les différentes colonnes. Les partitions d'interaction constituent une autre forme de visualisation que nous détaillerons par la suite. La *synchronisation* entre rejouables est, à proprement parler, une synchronisation entre les *visualisations* de ces rejouables, et assure que la sélection d'un item (et donc de l'événement qu'il représente) dans une visualisation met en évidence tous les représentants de cet événement dans les autres visualisations. Ce mécanisme permet aussi la synchronisation avec une vidéo.

# **4. Les partitions d'interaction dans Tatiana**

Dans Tatiana, l'implémentation des partitions d'interaction consiste simplement en l'ajout d'une forme supplémentaire de visualisation Chaque item est représenté par un élément graphique. Les propriétés de cet élément graphique sont liées aux valeurs des facettes de l'item par des *règles*. Le chercheur définit ces règles de manière interactive. Il peut ainsi construire une ou plusieurs visualisations, appropriées à ses besoins, de manière incrémentale. Ces règles peuvent ensuite être enregistrées et appliquées à d'autres rejouables.

Une règle présente par défaut est l'association de la position horizontale d'un élément graphique avec la date de l'item représenté, et sa largeur avec la durée de cet item. Les autres propriétés graphiques qui peuvent être assignées sont la visibilité, la position verticale, la position verticale relative, la taille, la forme et la couleur. Les valeurs de ces propriétés sont des expressions numériques pouvant utiliser des variables spéciales désignant les valeurs des différentes facettes de l'item). Une seule règle permet ainsi, par exemple, de positionner sur des lignes différentes toutes les interventions des différents apprenants. Une règle impliquant la position verticale relative permet d'ajouter une valeur à cette position, ce qui autorise le cumul sur plusieurs règles.

Dans la Figure 3, nous pouvons voir un exemple de visualisation d'un rejouable regroupant des items d'une transcription de dialogue (sur la première ligne) et d'unités de rédaction par l'apprenant A et l'apprenant B dans une prise de notes partagée (sur les deux autres lignes). Lorsque l'analyste décide qu'une unité de rédaction *reformule* une idée issue du dialogue, il code ce tour de dialogue et cette unité de rédaction par la même catégorie. Une couleur différente est attribuée à chaque catégorie de l'analyse dans les règles de visualisations. Il devient possible de voir immédiatement, dans cette visualisation, certains phénomènes intéressants, comme les inversions de reformulation (cas où les reformulations ne sont pas écrites dans l'ordre des tours de parole qui sont à l'origine des reformulations).

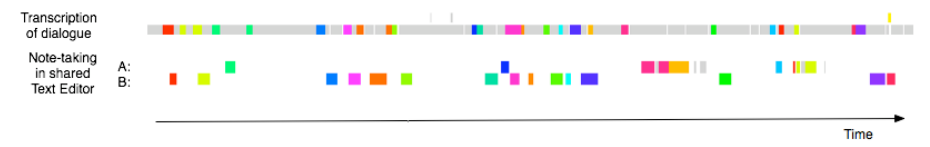

**Figure 3.** *Visualisation dans Tatiana de la reformulation (couleurs identiques) entre un dialogue et des notes prises dans un éditeur de texte partagé.*

Une autre forme d'analyse, dans Tatiana, permet de créer des relations entre les événements du corpus. Dans la Figure 4, la partie de droite est l'interface de création d'*analyse par graphe*, où le chercheur fait ici apparaître, comme réification de sa compréhension des relations entre événements, les liens d'argumentation entre des items représentant des tours de parole dans un *chat*. Un rejouable montrant les mêmes interactions est visualisé à gauche, avec les interventions des deux apprenants sur des lignes différentes, et la thèse principale au centre. L'élément mis en évidence à gauche correspond à l'élément mis en évidence à droite, et les relations du *graphe d'analyse* sont automatiquement matérialisées par des connexions entre les objets graphiques de la partition. La synchronisation entre les différentes visualisations permet d'explorer le corpus ainsi annoté.

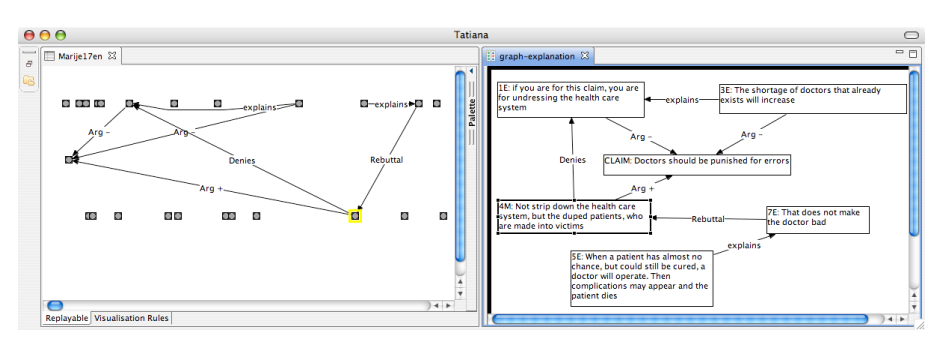

Figure 4. A droite, le graphe créé par l'analyste réifiant sa compréhension de la situation. A gauche, la *partition d'interaction où s'affichent automatiquement les liaisons ainsi créées.*

4 Environnements Informatiques pour l'Apprentissage Humain, Le Mans 2009

Afin d'intégrer cette visualisation à Tatiana, il a uniquement été nécessaire de lui fournir les opérations d'accès aux rejouables, items et facettes, et de lui donner les moyens d'envoyer et de recevoir des commandes de synchronisation. Contrairement aux exemples que nous avons pu voir dans la littérature, ces visualisations sont interactives, automatiquement générées et donc ajustables à souhait, et partageables avec d'autres chercheurs qui peuvent à leur tour les modifier et les faire évoluer. Il est ainsi facile de créer de nouvelles formes de visualisation (sans axe temporel, par exemple) intégrées à Tatiana, qui bénéficient des possibilités de synchronisation, d'analyse, de transformation et de partage offertes par cet environnement.

## **5. Conclusion**

Dans cet article, nous avons présenté la notion de *partition d'interaction*, une forme de visualisation générique intégrée à un environnement de traces. Nous avons montré comment cette visualisation répond aux besoins des chercheurs souhaitant analyser des corpus d'interaction en lui permettant de paramétrer cette visualisation au moyen de règles, en intégrant des données analytiques telles que des relations entre événements et des catégories, et en tirant parti de la généricité vis-à-vis des données ainsi que la synchronisation proposées par Tatiana. Nous avons aussi montré que l'architecture de Tatiana permet facilement de créer de nouvelles visualisations de manière à profiter de ces mêmes avantages.

Ce genre de visualisation s'inscrit dans une problématique plus large de passage à l'échelle de l'analyse de traces. La coordination de visualisations multiples du même corpus de données par un environnement d'analyse de traces permettra aux chercheurs d'appréhender des corpus toujours plus grands. Enfin, dans une perspective de partage de corpus et de méthodologies d'analyse ([REFFAY et al. 08]), Tatiana permet non seulement la réutilisation de règles de visualisation d'une analyse à une autre, mais aussi la création de nouveaux modules de visualisation et d'analyse de traces d'interaction (graphes de proximité sémantique, graphes de réseaux sociaux, etc.) qui peuvent être immédiatement appliqués à d'autres corpus.

## **6. Bibliographie**

- [AVOURIS et al. 07] Avouris, N., Fiotakis, G., Kahrimanis, G., Margaritis, M., Komis, V., « Beyond logging of fingertip actions: analysis of collaborative learning using multiple sources of data. », *Journal of Interactive Learning Research JILR*, vol. 18(2), 2007, p.231-250.
- [BAKER & LUND] Baker, M.J., Lund, K., Promoting reflective interactions in a computer-supported collaborative learning environment. Journal of Computer Assisted Learning. 13, 1997, 175-193.
- [DIMITRACOPOULOU & BRUILLARD 06] Dimitracopoulou, A., Bruillard, E., « Interfaces de forums enrichies par la visualisation d'analyses automatiques des interactions et du contenu », *STICEF*, Volume 13, 2006.
- [DYKE et al. 07] Dyke, G., Girardot, J.-J., Lund, K., Corbel, A., « Analysing Face to Face Computer-mediated Interactions », *EARLI '07*, Budapest, Hungary., 2007.
- [DYKE et al. 09] Dyke, G., Girardot, J.-J., Lund, K., « Un outil flexible pour l'analyse de traces Gestion, synchronisation, visualisation, analyse et partage de corpus d'interactions médiatisées par ordinateur avec Tatiana », Atelier ICT 2009, Caen, France, 2009.
- [FRANCE et al. 07] France, L., Heraud, J.-M., Marty, J.-C., Carron, T., « Visualisation et régulation de l'activité des apprenants dans un EIAH tracé », *Actes INRP/EIAH 2007*, Lausanne, 27-29 juin 2007.
- [JERMANN et al. 01] Jermann, P., Soller, A., Muehlenbrock, M., « From mirroring to guiding : A review of state of the art technology for supporting collaborative learning », *Proceedings of the First European Converance on Computer-Supported Collaborative Learning*, 2001, p. 324-331.
- [MAY et al. 08] May, M., George, S., Prévôt, P., « A Closer Look at Tracking Human & Computer Interactions in Web-Based Communications », *International Journal of Interactive Technology and Smart Education*, Vol. 5, No 3, p. 170- 188, 2008.
- [REFFAY et al. 08] Reffay, C., Chanier, T., Noras, M., Betbeder, M.-L., « Contribution à la structuration de corpus d'apprentissage pour un meilleur partage en recherche », *STICEF*, Volume 15, 2008.
- [SUTHERS et al. 07] Suthers, D. D., Dwyer, N., Medina, R., Vatrapu, R., « A framework for analyzing interactional processes in online learning », *Annual Meeting of the American Educational Research Association*, Chicago, 2007.
- [VAN DIGGELEN et al. 08] van Diggelen, W, J. Janssen, J, Overdijk, M, « Analyzing and Presenting Interaction Data: A Teacher, Student and Researcher Perspective ». *ICLS 2008*. Utrecht, The Netherlands.